# **Object Search**

The Object Search tool helps you find tables and objects across your SQL Server environment by searching for specific words or text phrases used in object names. With this global search, you can quickly and easily determine where particular objects, such as a table, reside or how many times the same object, such as a login, was created on different instances.

The Object Search tool helps you:

- · Perform case-sensitive searches.
- Search across all objects on a SQL Server instance or server group.
- · Search for objects in specific databases.
- Search for objects in system databases.
- Search for an exact word or text phrase, or use SQL wild cards to broaden your results.
- Save your search results.

# How the Object Search tool works

By default, Object Search connects to the specified SQL Server instances using the credentials of your currently logged on Windows account, and then collects data for any object that matches the word or phrase you specified.

#### Limit to first x matches

Before using Object Search, be sure to decide how broad a search you actually need. Consider limiting your search to only the necessary databases. Keep in mind that large searches impact performance. By default, the Object Search tool returns a maximum of 500 matches.

#### Use SQL wildcards

Allow SQL wildcard characters to retrieve more results. To search for text variations using SQL wildcards, append or prefix the word with an underscore character. For example, "lab" or "lab".

#### **Case-sensitive search**

Limit your results to only text matching the case of the search text.

### **Exclude system objects**

Exclude system objects from your search. Leave this box unchecked to include system databases in your search.

## **Database**

Type the name of one or more databases hat you want to search. Leave this field blank to include all databases in your search.

# Use the Object Search tool

## To search for specific objects using the Object Search tool:

- 1. Open the Idera SQL Admin Toolset Launchpad, and then click **Object Search**.
- 2. Specify whether you want to back up a SQL Server instance or a server group.
- 3. Search for and then select the SQL Server instance or server group that you want to search. To specify multiple SQL Servers, separate each instance name with a semicolon.
- Type the word or phrase you want to search for. To search for text variations using SQL wildcards, append or prefix the word with an underscore character (for example, "lab" or "lab").
- 5. Optional. Check the options you want to use in this object text search.
- 6. Click Perform Search.
- 7. If you want to save the results, click Copy Results To Clipboard, or right-click to save the results as an XML or CSV file.

SQL Admin Toolset delivers 24 essential administration tools. Learn more >>

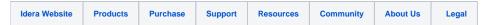